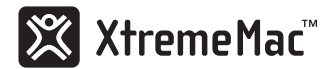

# User's Guide

# **INCHARGE FM**™

Wirelessly transmit music from iPod to any FM stereo

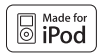

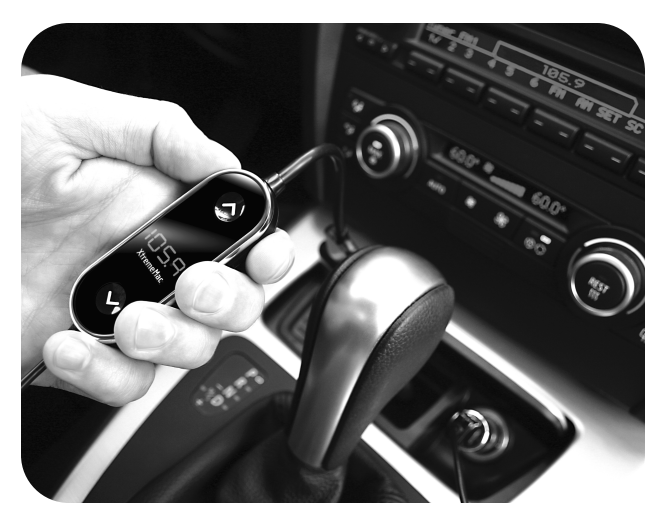

Download from Www.Somanuals.com. All Manuals Search And Download.

# **Table of contents**

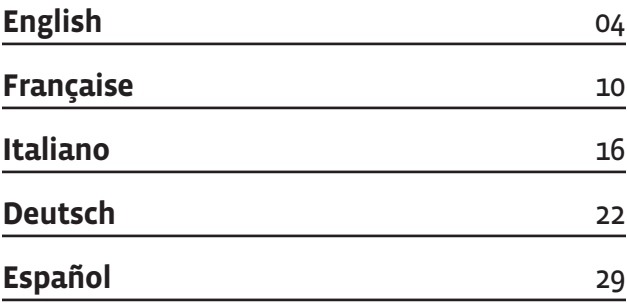

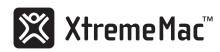

# **Congratulations on your purchase!**

Thank you for purchasing XtremeMac's InCharge FM – the best solution for charging and playing your iPod wirelessly through your car's FM stereo. InCharge FM is simple to use and is compatible with all iPod models with a dock connector. It charges while transmitting for unlimited playtime!

# **Package Contents**

- InCharge FM transmitter
- Removable 12V accessory plug
- User manual

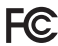

#### **FCC ID: STQIPD10**

Federal Communication Commission: Verified to comply with FCC Rules for Radiated and Conducted Emission, Part 15, Subpart B, for Class B Equipment.

This device complies with Part 15 of the FCC Rules. Operation is subject to the following two conditions: This device may not cause harmful interference. This device must accept any interference received, including interference that may cause undesired operation. Note that FCC regulations provide that changes or modifications not expressly approved by XtremeMac could void your authority to operate this equipment.

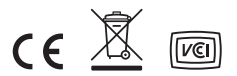

Download from Www.Somanuals.com. All Manuals Search And Download.

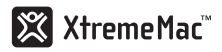

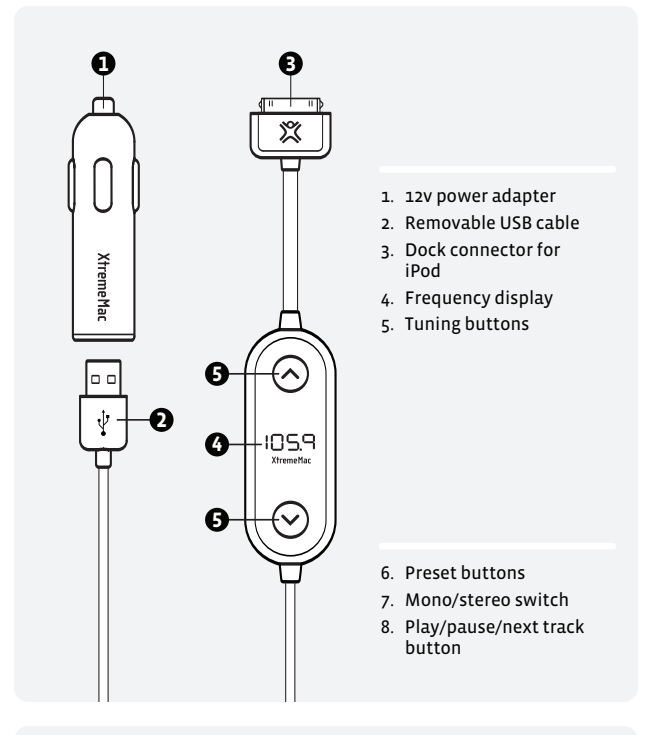

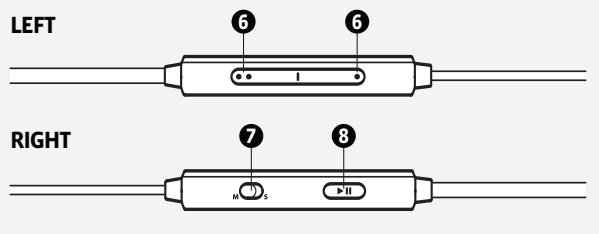

5 | InCharge FM User's Guide Download from Www.Somanuals.com. All Manuals Search And Download.

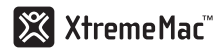

# **Getting Started**

#### **Step 1 - Tune your FM stereo**

Locate a frequency that has only static – no talk or music. If you can't find a frequency with only static, tune to one that has the most amount of static and the least amount of talk or music.

#### **Step 2 – Connect InCharge FM to your iPod**

Make sure the USB end of the cable is plugged tightly into the car charger base. Then plug the car charger into your car's 12V accessory/cigarette lighter outlet. A blue power indicator will illuminate on the base indicating a proper connection. Next, attach the dock connector to your iPhone or iPod.

#### **Step 3 – Tune InCharge FM**

Once you connect InCharge FM to your iPod, the unit will activate and display a digital FM frequency. Use the buttons on the face of the unit to tune to the same frequency as the one on your FM stereo. The bottom button tunes down the frequency and the top button tunes up the frequency. Once the frequency on InCharge FM matches the one on your car stereo, press play on your iPhone or iPod and the unit will begin transmitting your music through your car stereo. Please note that while driving your selected frequency may fade or experience interference. If the signal becomes poor or the sound quality drops you should tune to a different frequency on your FM radio and repeat this step.

#### **Step 4 – Programming and Using Preset Stations**

Your InCharge FM offers two preset options for the FM frequencies that you use most often. To set, tune InCharge FM to the frequency you wish to select. Hold down either the one dot button or two dot button on the side of the unit until the displayed frequency begins to blink and then release. Repeat for your second preset option. When finished, simply press the button for the preset you would like to use.

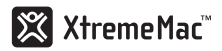

# **Additional Features**

#### **Play/Pause/Next Track Button**

InCharge FM includes this convenient button to play/pause the iPod or advance to the next track without having to access the touch screen. Press this button once to play/pause your music or press twice to advance to the next song.

#### **Stereo and Mono Modes**

InCharge FM allows you to choose between stereo (LX) and mono (DX) modes to ensure the clearest signal. Mono produces a stronger signal and is perfect for using in markets with a crowded FM dial or while listening to audio books. To switch between modes, simply slide the switch on the side of the unit.

# **Trouble Shooting Tips**

#### **NO POWER**

#### **Check InCharge Connections**

Connect the USB end of the cable into the base and press the base firmly into the 12V accessory outlet.

#### **Check iPod connection**

Connect the dock connector end of the cable to the iPod.

#### **NO SOUND**

#### **Check FM station**

Tune your radio to a frequency that has the most amount of static and the least amount of talking or music. Tune the display on InCharge to the same frequency.

#### **Check radio volume**

Adjust the volume on the stereo, not on the iPod.

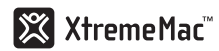

# **Warranty Information**

#### **What Does The Warranty Cover?**

XtremeMac warrants that its products shall be free from defects in materials or workmanship, with the exceptions stated below.

#### **What Is The Period Of Coverage?**

This warranty runs for 90 days from the date of purchase.

#### **What Does The Warranty Not Cover?**

This warranty does not cover any defect, malfunction or failure that occurs as a result of: misuse or failure to follow the product directions; abuse; or use with improper, unintended or faulty equipment. Also, consequential and incidental damages are not recoverable under this warranty. Further, opening up the unit or removing any pieces from the product will immediately render your warranty null and void.

#### **What Will XtremeMac Do To Correct The Problem?**

XtremeMac will, at its option, repair or replace any product that proves to be defective in material or workmanship. If your product is no longer being manufactured, or is out of stock, at its option, XtremeMac may replace your product with a similar or better XtremeMac product.

#### **How To Get Warranty Service?**

To get a covered product repaired or replaced, you must contact XtremeMac during the warranty period by either calling (866) 392-9800 if you are in the U.S., or by e-mail (support@xtrememac.com). If you email XtremeMac, you must include your name, address, email address, telephone number, date of purchase and a complete description of the problem you are experiencing. If the problem appears to be related to a defect in material or workmanship, XtremeMac will provide you a return authorization and instructions for return shipment. Return shipments shall be at the customer's expense, and the return

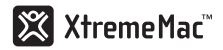

must be accompanied by the original proof of purchase and in the original packaging. You should insure the shipment as appropriate because you are responsible for the product until it arrives at XtremeMac.

The above limited warranties and remedies do not extend to the iPod used with the product.

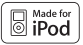

"Made for iPod" means that an electronic accessory has been designed to connect specifically to iPod and has been certified by the developer to meet Apple performance standards. Apple is not responsible for the operation of this device or its compliance with safety and regulatory standards.

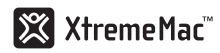

# **Félicitations !**

Merci d'avoir acheté InCharge FM d'XtremeMac, la meilleure solution pour recharger et écouter sans fil le son de votre iPod via l'appareil stéréo de votre voiture. InCharge FM est simple d'utilisation et compatible avec tous les modèles iPod dotés du connecteur Dock. Il recharge tout en transmettant le son de votre appareil pour vous procurer une écoute illimitée !

# **Contenu de la boîte**

- Émetteur FM InCharge
- Fiche accessoire 12V amovible
- Guide de l'utilisateur

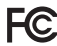

#### **ID FCC : STQIPD10**

Federal Communication Commission : testé et conforme à la règlementation de la FCC, section 15, sous-section B, sur les émissions rayonnées et par conduction des appareils de classe B. Cet appareil est conforme à la section 15 des règles FCC. Son fonctionnement est soumis aux conditions suivantes : cet appareil ne peut provoquer aucune interférence nuisible. Cet appareil doit accepter toutes les interférences reçues, y compris les interférences susceptibles d'entraîner un fonctionnement indésirable. Remarque : la règlementation FCC stipule que les modifications non expressément homologuées par XtremeMac risquent d'annuler le droit de l'utilisateur à faire fonctionner cet appareil.

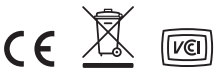

10 | InCharge FM User's Guide

Download from Www.Somanuals.com. All Manuals Search And Download.

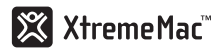

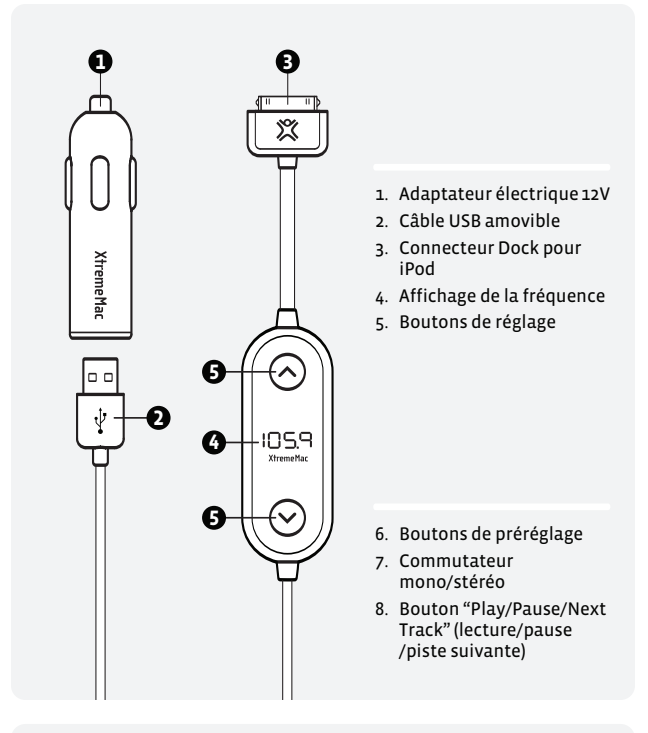

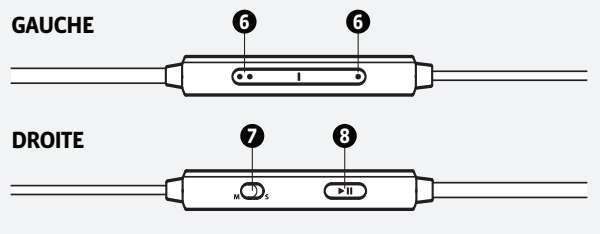

11 | InCharge FM User's Guide Download from Www.Somanuals.com. All Manuals Search And Download.

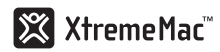

### **Premiers contacts**

#### **1ère étape – Réglage de votre stéréo FM**

Localisez une fréquence ne diffusant que du bruit statique (ni parole, ni musique). Si vous ne parvenez pas à trouver de fréquence ne diffusant que du bruit statique, réglez la radio sur la station diffusant la plus grande quantité de bruit statique et le moins de parole ou de musique possible.

#### **2ème étape – Connexion d'InCharge FM à votre iPod**

Assurez-vous que la fiche USB du câble est bien branchée sur la base du chargeur de voiture. Puis branchez le chargeur de voiture sur la prise accessoire/allume-cigare 12V de votre véhicule. Un indicateur d'alimentation bleu s'allume sur la base pour indiquer que la connexion est établie. Branchez ensuite le connecteur Dock sur votre iPod.

#### **3ème étape – Réglage d'InCharge FM**

Une fois InCharge FM connecté à votre iPod, l'appareil est activé et affiche une fréquence FM numérique. Utilisez les boutons situés à l'avant pour régler l'appareil sur la même fréquence que celle de votre stéréo FM. Utilisez le bouton du bas pour descendre dans la plage de fréquences et le bouton du haut pour monter dans cette plage. Une fois que la fréquence affichée sur InCharge FM correspond à celle de l'appareil stéréo de votre véhicule, appuyez sur le bouton de lecture de iPod. L'appareil commence à transmettre votre musique via la stéréo du véhicule. Veuillez noter qu'en conduisant, il est possible que la fréquence sélectionnée s'affaiblisse ou rencontre des interférences. Si le signal devient faible ou que la qualité sonore diminue, réglez la radio FM sur une autre fréquence et répétez cette étape.

#### **4e étape – Programmation et utilisation des stations prédéfinies**

Votre InCharge FM vous offre deux options de préréglage pour les fréquences FM que vous utilisez le plus. Pour les définir, réglez InCharge FM sur la fréquence que vous souhaitez sélectionner. Maintenez enfoncé le bouton à un point ou le bouton à deux points situé sur le côté de l'appareil jusqu'à ce que la fréquence

12 | InCharge FM User's Guide Download from Www.Somanuals.com. All Manuals Search And Download.

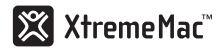

affichée commence à clignoter. Répétez cette étape pour votre seconde option de préréglage. Il vous suffit ensuite d'appuyer sur le bouton correspondant au préréglage que vous souhaitez utiliser.

# **Fonctions supplémentaires**

**Bouton "Play/Pause/Next Track" (Lecture/Pause/Piste suivante)**  L'utilisateur peut activer le mode lecture/pause de son iPod ou passer à la piste suivante sans utiliser l'écran tactile de l'appareil. Appuyez une fois sur ce bouton pour activer le mode lecture/pause ou deux fois pour passer au morceau suivant.

#### **Modes stéréo et mono**

InCharge FM vous permet de choisir entre le mode stéréo (LX) et le mode mono (DX) pour obtenir le signal le plus clair. Le mode mono produit un signal plus fort parfaitement adapté aux bandes FM encombrées ou pour écouter des livres audio. Pour changer de mode, il suffit d'utiliser le commutateur situé à côté de l'appareil.

# **Informations de dépannage**

#### **PAS D'ALIMENTATION**

#### **Vérifiez les connexions d'InCharge.**

Branchez la fiche USB du câble sur la base, puis branchez fermement la base sur la prise accessoire12V.

#### **Vérifiez la connexion de l'iPod.**

Branchez la fiche du connecteur Dock sur l'iPod.

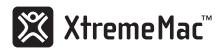

#### **PAS DE SON**

#### **Vérifiez la station FM.**

Réglez votre radio sur une fréquence diffusant la plus grande quantité de bruit statique et le moins de parole ou de musique possible. Réglez l'affichage d'InCharge sur la même fréquence.

#### **Vérifiez le volume de la radio.**

Réglez le volume sur l'appareil stéréo et non pas sur l'iPod.

### **Informations concernant la garantie**

#### **Que couvre la garantie ?**

XtremeMac garantit l'absence de tout défaut de fabrication et de matériau sur ses produits, sauf exceptions mentionnées ci-dessous.

#### **Quelle est la période de garantie ?**

La garantie est valable 90 jours à partir de la date d'achat.

#### **Qu'est-ce que la garantie ne couvre pas ?**

Cette garantie ne couvre pas les défauts, dysfonctionnements ou pannes résultant d'une utilisation inadéquate ou du non respect des instructions, d'un usage abusif ou d'une utilisation avec un matériel inapproprié, non souhaitable ou défectueux. Cette garantie ne couvre pas non plus les dommages accessoires et indirects. De plus, le fait d'ouvrir l'appareil ou d'enlever une pièce annule immédiatement la garantie.

#### **Quelles sont les solutions proposées par XtremeMac en cas de problème ?**

XtremeMac peut choisir de réparer ou de remplacer tout produit présentant un défaut de fabrication ou de matériau. Si votre produit n'est plus fabriqué ou s'il n'est plus disponible, XtremeMac peut choisir de le remplacer par un produit XtremeMac équivalent ou supérieur.

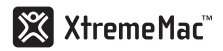

#### **Comment bénéficier du service de garantie ?**

Pour la réparation ou le remplacement d'un produit couvert par la garantie, veuillez contacter XtremeMac pendant la période de garantie au numéro suivant : (866) 392.9800 si vous êtes aux États-Unis ou par courrier électronique (support@xtrememac.com). Si vous contactez XtremeMac par courrier électronique, votre courrier devra comporter vos nom, adresse et adresse électronique, votre numéro de téléphone, la date d'achat de l'appareil, ainsi qu'une description détaillée du problème que vous rencontrez. Si le problème est lié à un défaut de fabrication ou de matériau, XtremeMac vous fournira une autorisation et des instructions pour lui retourner la marchandise. Les frais d'expédition sont à la charge du client. Le retour doit être accompagné de l'original de la preuve d'achat et la marchandise renvoyée dans son emballage d'origine. Assurez-vous des conditions dans lesquelles vous renvoyez la marchandise car vous en êtes responsable jusqu'à sa livraison chez XtremeMac.

Les garanties et recours limités mentionnés ci-dessus ne s'appliquent pas à l'iPod utilisé avec l'appareil.

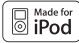

L'expression "Made for iPod" (conçu pour l'iPod) désigne un accessoire électronique conçu pour se connecter spécifiquement à un iPod et ayant reçu du fabricant un certificat de conformité aux normes de fonctionnement Apple. Apple n'est en aucun cas responsable du fonctionnement de cet appareil ni de sa conformité aux règlements et aux normes de sécurité.

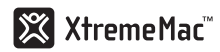

# **Complimenti per il vostro acquisto!**

Grazie per avere acquistato InCharge FM di XtremeMac: la soluzione migliore per caricare e riprodurre il vostro iPod senza cavi mediante lo stereo FM della vostra automobile. InCharge FM è semplice da utilizzare ed è compatibile con tutti i modelli di iPod con un connettore dock. Siricarica mentre trasmette, per un tempo illimitato!

# **L'imballaggio contiene**

- Trasmettitore InCharge FM
- Presa accessoria rimuovibile a 12V
- Guida dell'utente

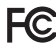

#### **FCC ID: STQIPD10**

Federal Communication Commission: Questo prodotto è risultato conforme con le norme della FCC sulle emissioni diffuse e condotte, Parte 15, Sezione B, per le apparecchiature di Classe B. Questa apparecchiatura è conforme alla Parte 15 delle norme FCC. Il suo utilizzo è soggetto alle due condizioni seguenti: questo dispositivo non deve causare interferenze dannose e questo dispositivo deve accettare interferenze che potrebbero causare un funzionamento non ottimale. Ricorda che le normative FCC prevedono che le modifiche non approvate espressamente da XtremeMac potrebbero far decadere l'autorizzazione di utilizzo del dispositivo da parte dell'utente.

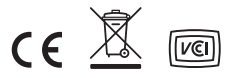

16 | InCharge FM User's Guide

Download from Www.Somanuals.com. All Manuals Search And Download.

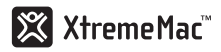

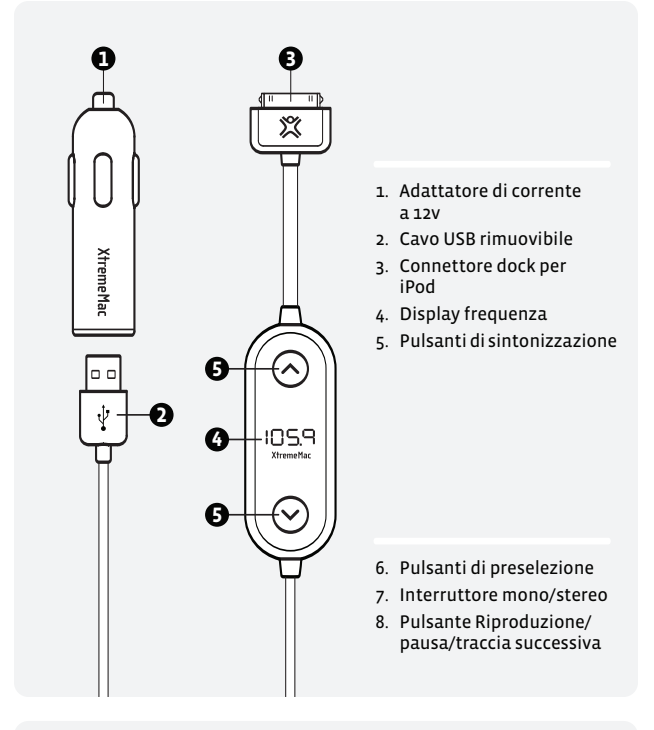

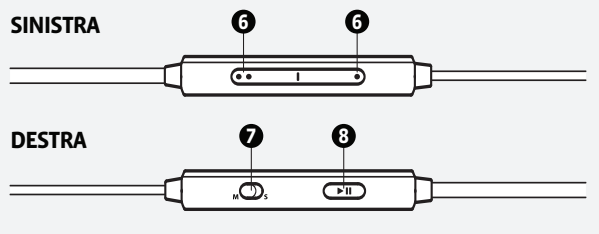

17 | InCharge FM User's Guide Download from Www.Somanuals.com. All Manuals Search And Download.

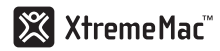

# **Per iniziare**

#### **Passo 1 – Sintonizzate una stazione sul vostro stereo FM**

Trovate una frequenza che non trasmetta né musica né parole, bensì solo rumore statico. Se non riuscite a trovare una frequenza che presenti solo rumore statico, sintonizzate quella con la quantità maggiore di rumore statico e la quantità minore di parole o musica.

#### **Passo 2 – Collegate InCharge FM al vostro iPod**

Assicuratevi che l'estremità USB del cavo sia collegata saldamente alla base del caricatore per auto. Quindi collegate il caricatore per auto alla presa accendisigari/accessori a 12V della vostra automobile. Si accenderà una luce blu sulla base, indicando il corretto collegamento. Quindi, collegate il connettore dock al vostro iPod.

#### **Passo 3 – Sintonizzate InCharge FM**

Una volta collegato InCharge FM all'iPod, l'unità si attiverà e mostrerà una frequenza FM digitale. Utilizzate i pulsanti nella parte anteriore dell'unità per sintonizzare la stessa frequenza dello stereo FM. Premendo il pulsante inferiore la frequenza diminuisce e premendo quello superiore la frequenza aumenta. Quando la frequenza su InCharge FM coincide con quella dell'autoradio, premete il pulsante di riproduzione sul vostro iPhone o iPod e l'unità inizierà a trasmettere la vostra musica sull'autoradio. Ricordate che mentre guidate il segnale della frequenza selezionata potrebbe indebolirsi o essere disturbato. Se il segnale o la qualità del suono peggiorano selezionate una frequenza diversa sulla vostra autoradio FM e ripetete questo passo.

#### **Passo 4 – Programmate e utilizzate le preselezioni**

Il vostro InCharge FM offre due opzioni di preselezione per le frequenze FM che utilizzate più spesso. Per impostarle, sintonizzate InCharge FM sulla frequenza che volete selezionare.

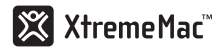

Mantenete premuto il pulsante con un puntino o con due puntini su un lato dell'unità finché la frequenza visualizzata non inizia a lampeggiare, quindi rilasciate. Ripetete per la seconda opzione di preselezione. Una volta terminata l'operazione, premete semplicemente il pulsante per la preselezione che desiderate utilizzare.

# **Funzioni supplementari**

#### **Pulsante Riproduzione/Pausa/Traccia successiva**

Gli utenti possono avviare/mettere in pausa l'iPod oppure passare alla traccia successiva senza dover utilizzare lo schermo sensibile al tocco. Premete questo pulsante una volta per riprodurre/mettere in pausa la vostra musica oppure due volte per passare alla traccia successiva.

#### **Modalità Stereo e Mono**

InCharge FM vi consente di scegliere tra le modalità stereo (LX) e mono (DX) per ottenere il segnale più chiaro. Mono produce un segnale più forte ed è perfetto per l'utilizzo in aree radiofoniche affollate o mentre si ascoltano audiolibri. Per passare da una modalità all'altra, fate scorrere l'interruttore su un lato dell'unità.

# **Risoluzione di problemi**

#### **NON C'È ALIMENTAZIONE**

**Verificare la connessione di InCharge** Collegate l'estremità USB del cavo alla base e inserite la base saldamente nella presa accessori a 12V.

#### **Verificare la connessione dell'iPod**

Collegate il connettore dock del cavo all'iPod.

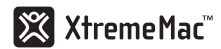

#### **NESSUN SUONO**

#### **Verificate la stazione FM**

Sintonizzate la vostra radio su una frequenza che presenti la quantità maggiore di rumore statico e la quantità minore di parole o musica. Sintonizzate il display di InCharge sulla stessa frequenza.

#### **Verificate il volume della radio**

Regolate il volume sullo stereo, non sull'iPod.

# **Informazioni sulla garanzia**

#### **Che cosa copre la garanzia?**

XtremeMac garantisce che i suoi prodotti sono privi di difetti di materiali e di fabbricazione, con le eccezioni di seguito indicate.

#### **Qual è il periodo di copertura?**

La garanzia dura 90 giorni dal momento dell'acquisto.

#### **Che cosa non copre la garanzia?**

Questa garanzia non copre eventuali difetti, cattivo funzionamento o guasti derivanti da: uso erroneo o mancata osservanza delle indicazioni del prodotto; uso improprio o con apparecchiature inadatte, non previste o difettose. Non sono inoltre compresi in questa garanzia tutti i danni indiretti ed incidentali. Aprire l'unità o rimuovere pezzi dal prodotto annullerà immediatamente la garanzia.

#### **Cosa farà XtremeMac per risolvere l'eventuale problema?**

XtremeMac, a sua discrezione, riparerà o sostituirà i prodotti difettosi nei materiali o nella fabbricazione. Se il vostro prodotto non viene più fabbricato o è fuori stock, XtremeMac potrà, a sua discrezione, sostituirlo con un prodotto XtremeMac simile o migliore.

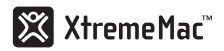

#### **Come usufruire del servizio di garanzia?**

Affinché un prodotto in garanzia venga riparato o sostituito, si dovrà contattare XtremeMac nel periodo di validità della stessa, chiamando l'(866) 392-9800 dagli Stati Uniti o inviando un'e-mail a support@xtrememac.com. Se si invia un'e-mail a XtremeMac, si dovrà includere il proprio nome, indirizzo, indirizzo e-mail, numero di telefono, data di acquisto e una descrizione completa del problema riscontrato. Se il problema dipende da un difetto del materiale o di fabbricazione, XtremeMac fornirà un'autorizzazione di restituzione e le istruzioni per la spedizione. Le spese di spedizione della restituzione saranno a carico del cliente. Il reso dovrà essere accompagnato dall'originale della prova di acquisto e dall'imballaggio originale. Si dovrà assicurare la spedizione in modo adeguato, perché il cliente sarà responsabile del prodotto fino al suo arrivo presso XtremeMac.

Le suddette garanzie limitate e i risarcimenti non si estendono all'iPod utilizzato con il prodotto.

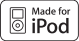

"Made for iPod" (creato per l'iPod) significa che un accessorio elettronico è stato progettato specificamente per essere collegato all'iPod e che lo sviluppatore certifica che risponde agli standard di prestazione di Apple. Apple non è responsabile del funzionamento di questo dispositivo, né della sua compatibilità con gli standard di sicurezza e normativi.

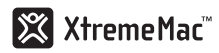

# **Wir gratulieren Ihnen zu Ihrem Kauf!**

Vielen Dank, dass Sie InCharge FM von XtremeMac gekauft haben – die beste Lösung, wenn Sie Ihr iPod kabellos über die FM-Stereoanlage in Ihrem Auto aufladen und abspielen möchten. InCharge FM lässt sich einfach bedienen und ist kompatibel mit iPod-Modellen mit einem Dock Connector. Es lädt Ihr Gerät während der Übertragung auf und sorgt so für unbegrenzte Abspielzeit!

# **Verpackung enthält:**

- InCharge FM-Sender
- Abnehmbarer 12-V-Zubehöranschluss
- Benutzerhandbuch

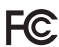

#### **FCC ID: STQIPD10**

Federal Communication Commission: Es wurde geprüft, dass dieses Gerät Teil 15, Unterteil B für Geräte der B-Klasse der FCC-Regeln für abgestrahlte und leitungsgeführte Störaussendungen entspricht. Dieses Gerät entspricht Teil 15 der FCC-Regeln. Der Betrieb unterliegt den folgenden beiden Bedingungen: Dieses Gerät darf keine schädlichen Interferenzen verursachen. Dieses Gerät muss jede empfangene Interferenz akzeptieren – einschließlich der Interferenzen, die eine unerwünschte Funktionsweise verursachen. Beachten Sie bitte, dass die FCC-Regelungen besagen, dass Veränderungen, die nicht ausdrücklich von XtremeMac genehmigt wurden, zum Erlöschen Ihrer Erlaubnis für den Betrieb dieses Geräts führen können.

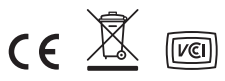

22 | InCharge FM User's Guide

Download from Www.Somanuals.com. All Manuals Search And Download.

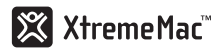

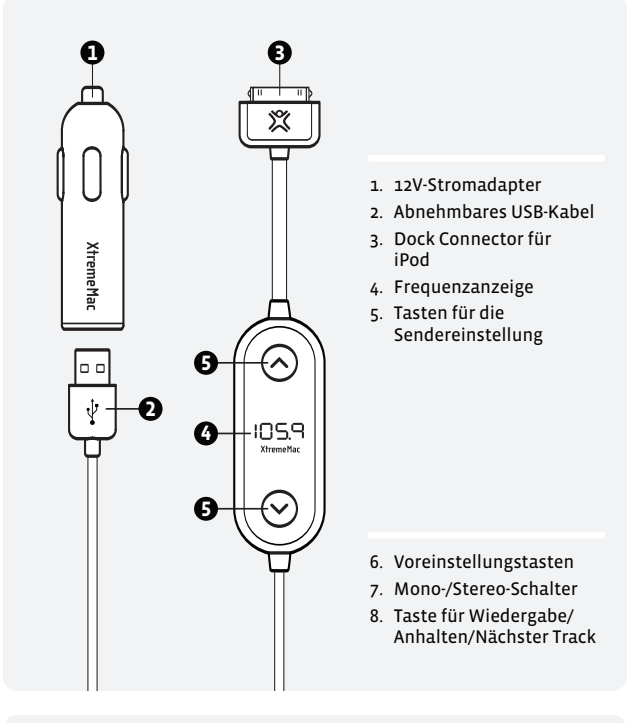

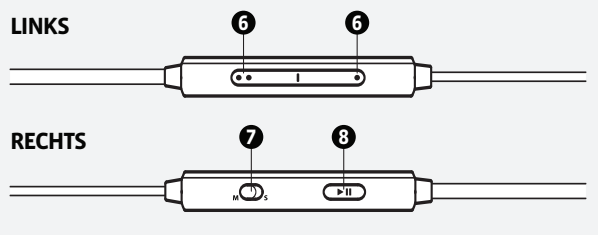

23 | InCharge FM User's Guide Download from Www.Somanuals.com. All Manuals Search And Download.

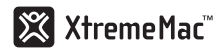

# **Erste Schritte**

#### **Schritt 1 – Stellen Sie einen Sender auf Ihrer FM-Stereoanlage ein.**

Suchen Sie eine Frequenz, auf der Sie nur atmosphärische Störungen hören – keine Gespräche oder Musik. Falls Sie keine Frequenz finden, auf der Sie nur atmosphärische Störungen hören, stellen Sie die Frequenz ein, auf der Sie die meisten atmosphärischen Störungen und die wenigsten Gespräche oder die wenigste Musik hören.

#### **Schritt 2 – Verbinden Sie InCharge FM mit Ihrem iPod.**

Überprüfen Sie, ob das USB-Ende des Kabels fest in der Autoladestation steckt. Verbinden Sie das Autoladegerät dann mit dem 12V-Zusatzanschluss/-Zigarettenanzünder in Ihrem Auto. Daraufhin leuchtet eine blaue Stromanzeige an der Basis auf und zeigt so an, dass das Gerät richtig verbunden wurde. Verbinden Sie dann den Dock Connector mit Ihrem iPod.

#### **Schritt 3 – Stellen Sie auf InCharge FM einen Sender ein.**

Sobald Sie InCharge FM mit Ihrem iPod verbunden haben, wird das Gerät aktiviert und zeigt eine digitale FM-Frequenz an. Stellen Sie mit den Tasten an der Vorderseite des Geräts die gleiche Frequenz ein, die Sie auf Ihrer FM-Stereoanlage eingestellt haben. Mit der unteren Taste stellen Sie die Frequenz abwärts und mit der oberen Taste stellen Sie die Frequenz aufwärts ein. Sobald die Frequenz auf InCharge FM mit der Frequenz auf Ihrer Auto-Stereoanlage übereinstimmt, drücken Sie die Wiedergabetaste auf Ihrem iPod. Das Gerät beginnt dann mit der Übertragung Ihrer Musik auf Ihre Auto-Stereoanlage. Bedenken Sie bitte, dass Ihre ausgewählte Frequenz während der Fahrt verschwinden oder gestört werden kann. Wenn das Signal schwächer wird oder die Klangqualität abnimmt, sollten Sie eine andere Frequenz auf Ihrem FM-Radio einstellen und diesen Schritt wiederholen.

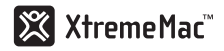

#### **Schritt 4 – Programmieren und verwenden von voreingestellten Sender.**

InCharge FM verfügt über zwei Voreinstellungsoptionen für die FM-Frequenzen, die Sie am häufigsten verwenden. Stellen Sie zur Einstellung der Optionen InCharge FM auf die Frequenz ein, die Sie auswählen möchten. Halten Sie entweder die Taste mit dem einen oder die Taste mit den zwei Punkten auf der Seite des Geräts gedrückt, bis die angezeigte Frequenz aufblinkt. Lassen Sie die Taste dann los. Wiederholen Sie den Schritt für die zweite Voreinstellungsoption. Wenn Sie fertig sind, drücken Sie einfach die Taste für die Voreinstellung, die Sie verwenden möchten.

# **Weitere Funktionen**

#### **Die Taste Wiedergabe/Anhalten/Nächster Track**

Benutzer können den iPod mit dieser Taste abspielen und anhalten oder bis zum nächsten Track springen, auch wenn sie keinen Zugriff auf den Touchscreen haben. Drücken Sie diese Taste einmal, um Ihre Musik abzuspielen bzw. anzuhalten oder drücken Sie sie zweimal, um zum nächsten Track zu springen.

#### **Stereo- und Mono-Modus**

Auf dem InCharge FM können Sie zwischen dem Stereo (LX)- und dem Mono (DX)-Modus wählen. So erhalten Sie auf jeden Fall das reinste Signal. Der Mono-Modus produziert ein stärkeres Signal und ist ideal, wenn Sie das Gerät in Gegenden mit hoher FM-Senderdichte verwenden oder wenn Sie Hörbücher anhören. Sie können einfach zwischen den Modi wechseln, indem Sie den Schalter an der Seite des Geräts umschalten.

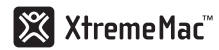

# **Tipps zur Problembehandlung**

#### **KEIN STROM**

#### **Prüfen Sie die InCharge-Verbindungen**

Verbinden Sie das USB-Ende des Kabels mit der Basisstation und drücken Sie die Basisstation fest in den 12-V-Zusatzanschluss.

#### **Prüfen Sie die iPod-Verbindung**

Verbinden Sie das Dock Connector-Ende des Kabels mit dem iPod.

#### **KEIN SOUND**

#### **Prüfen Sie den FM-Sender**

Stellen Sie Ihr Radio auf eine Frequenz ein, auf der Sie die meisten atmosphärischen Störungen und die wenigsten Gespräche oder die wenigste Musik hören. Stellen Sie das Display des InCharge auf die gleiche Frequenz ein.

#### **Prüfen Sie die Radiolautstärke.**

Stellen Sie die Lautstärke an der Stereoanlage ein, nicht auf dem iPod.

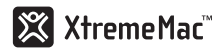

# **Garantieinformationen**

#### **Was deckt die Garantie ab?**

XtremeMac garantiert, dass die Produkte der Firma frei von Material- oder Verarbeitungsfehlern sind, mit den nachstehend aufgeführten Ausnahmen.

#### **Welchen Zeitraum deckt die Garantie ab?**

Diese Garantie ist für 90 Tage ab Kaufdatum gültig.

#### **Was deckt die Garantie nicht ab?**

Diese Garantie deckt keinerlei Fehler, Funktionsstörungen oder Betriebsausfälle ab, die durch Folgendes verursacht wurden: Falscher Gebrauch oder falsches Befolgen der Produktanweisungen; Missbrauch; Verwendung mit unsachgemäßen, unbeabsichtigten oder fehlerhaften Geräten. Zudem entstehen durch diese Garantie keine Ansprüche aus Folge- oder Nebenschäden. Weiterhin erlischt diese Garantie sofort, wenn das Gerät geöffnet wird oder wenn irgendwelche Teile aus dem Produkt entfernt werden.

#### **Was unternimmt XtremeMac, um das Problem zu beheben?**

XtremeMac repariert oder ersetzt alle Produkte, die einen Material- oder Verarbeitungsfehler aufweisen, nach eigenem Ermessen kostenlos. Wenn Ihr Produkt nicht mehr hergestellt wird oder nicht lieferbar ist, kann XtremeMac Ihr Produkt nach eigenem Ermessen durch ein ähnliches oder besseres Produkt von XtremeMac ersetzen.

#### **Wie erhalten Sie den Garantie-Service?**

Wenn Sie ein durch die Garantie abgedecktes Produkt reparieren oder ersetzen lassen möchten, müssen Sie sich innerhalb des Garantiezeitraums an XtremeMac wenden. Entweder telefonisch unter der Nummer (866)-392-9800 (wenn Sie sich in den USA aufhalten) oder per E-Mail an support@xtrememac.com. Wenn Sie eine E-Mail an XtremeMac senden, müssen Sie Ihren Namen, Ihre Adresse, Ihre E-Mail-Adresse, Ihre Telefonnummer, das Kaufdatum und eine vollständige Beschreibung des Problems,

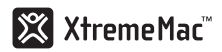

das bei Ihnen aufgetreten ist, angeben. Wenn das Problem offenbar auf einen Material- oder Verarbeitungsfehler zurückzuführen ist, bietet Ihnen XtremeMac eine Autorisierung für die Rücknahme an und gibt Ihnen eine Anleitung für die Rücksendung. Die Rücksendung erfolgt auf Kosten des Kunden und der Rücksendung muss der Original-Kaufbeleg beigefügt sein. Zudem müssen Sie das Gerät in der Originalverpackung einsenden. Achten Sie bitte auf eine angemessene Verpackung und Versendung, da Sie die Verantwortung für das Produkt tragen, bis es bei XtremeMac angekommen ist.

Die oben genannten eingeschränkten Garantien und Rechtsmittel gelten nicht für den mit diesem Produkt verwendeten iPod.

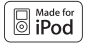

"Made for iPod" (Entwickelt für den iPod) bedeutet, dass ein elektronisches Zubehörgerät so entwickelt wurde, dass es insbesondere mit einem iPod verbunden werden kann und dass der Entwickler bestätigt, dass die Apple-Leistungsstandards eingehalten werden. Apple ist für den Betrieb dieses Geräts oder die Einhaltung der Sicherheits- und behördlichen Standards nicht verantwortlich.

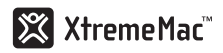

# **¡Enhorabuena!**

Gracias por adquirir el InCharge FM de XtremeMac, la mejor solución para cargar y reproducir de forma inalámbrica el contenido del iPod a través de la radio FM del coche. InCharge FM es fácil de utilizar y compatible tanto con todos los modelos de iPod que incorporan un conector para dock. Se carga a la vez que transmite, permitiendo un tiempo de reproducción ilimitado.

# **Contenido del paquete**

- Transmisor InCharge FM
- Conector de 12 V extraíble
- Manual del usuario

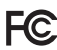

#### **FCC ID: STQIPD10**

Comisión Federal de Comunicaciones: se ha verificado el cumplimiento de las normas FCC para emisiones por radiación y por conducción, apartado 15, subapartado B, para dispositivos de clase B. Este dispositivo cumple el apartado 15 de las normas FCC. El funcionamiento del dispositivo cumple estas dos condiciones: el dispositivo no provoca interferencias dañinas y el dispositivo debe aceptar cualquier interferencia recibida, incluidas las que puedan alterar su funcionamiento normal. Tenga en cuenta que, de acuerdo con las normas FCC, los cambios y modificaciones no aprobados de manera explícita por XtremeMac pueden anular la autoridad del usuario para utilizar el equipo.

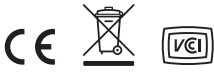

29 | InCharge FM User's Guide

Download from Www.Somanuals.com. All Manuals Search And Download.

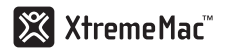

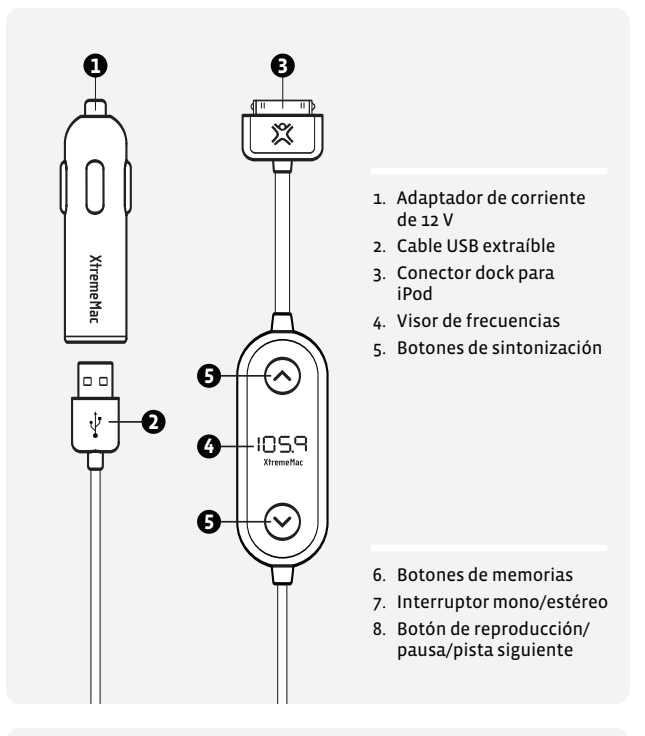

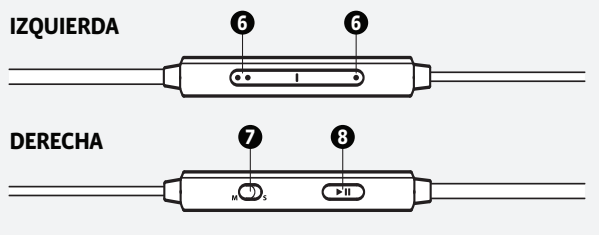

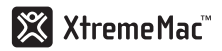

# **Primeros pasos**

#### **Paso 1 – Sintonice la radio FM**

Busque una frecuencia en la que sólo se escuche ruido de fondo (sin voz ni música). Si no encuentra ninguna frecuencia así, sintonice una con la menor cantidad posible de voz o música.

#### **Paso 2 – Conecte InCharge FM al iPod**

Asegúrese de que el extremo USB del cable esté conectado firmemente a la base del cargador para automóvil. A continuación, conecte el cargador para automóvil a la toma de 12 V o de encendedor del vehículo. Se iluminará en la base un indicador azul, lo que indica que la conexión se ha realizado correctamente. Enchufe el conector para dock al iPod.

#### **Paso 3 – Sintonice InCharge FM**

Una vez que conecte InCharge FM al iPod, la unidad se activará y mostrará una frecuencia FM digital. Use los botones de la parte frontal de la unidad para sintonizar la misma frecuencia que haya sintonizado en la radio. El botón inferior sintoniza frecuencias más bajas y el superior, frecuencias más altas. Cuando la frecuencia de InCharge FM coincida con la de la radio, pulse el botón de reproducción del iPod y la unidad empezará a transmitir música a través de la radio del coche. Tenga en cuenta que durante la conducción la frecuencia seleccionada puede perderse o experimentar interferencias. Si la señal se vuelve débil o el sonido pierde calidad, sintonice otra frecuencia en la radio y repita este paso.

#### **Paso 4 – Memorización y uso de emisoras presintonizadas**

InCharge FM le ofrece dos opciones de memorización para las frecuencias FM que utilice más a menudo. En primer lugar, sintonice InCharge FM con la frecuencia que desee. Mantenga pulsado el botón con un punto o el botón con dos puntos del lateral de la unidad hasta que la frecuencia empiece a parpadear en la pantalla, y deje de pulsar. Repita esta acción para la

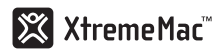

segunda opción predefinida. Una vez hecho esto, sólo tendrá que pulsar el botón correspondiente a la memoria que desee utilizar.

### **Otras funciones**

#### **Botón de reproducción/pausa/pista siguiente**

El usuario puede reproducir y poner en pausa el iPod o pasar a la siguiente canción sin tener que utilizar la pantalla táctil. Pulse este botón una vez para reproducir o poner en pausa la música, o dos veces para pasar a la siguiente canción.

#### **Modos estéreo y mono**

InCharge FM le permite elegir entre los modos estéreo (LX) o mono (DX) para obtener la señal más clara posible. El modo mono produce una señal más fuerte y resulta ideal para zonas con una banda FM saturada o para escuchar audiolibros. Para cambiar de un modo a otro, sólo tiene que deslizar el interruptor situado en el lateral de la unidad.

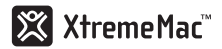

# **Consejos para la solución de problemas**

#### **NO HAY CORRIENTE**

#### **Revise las conexiones de InCharge**

Conecte el extremo USB del cable a la base y presione con fuerza al acoplar la base a la toma de 12 V.

#### **Verifique la conexión del iPod**

Inserte en el iPod el extremo del cable con el conector para dock.

#### **NO SE OYE NADA**

#### **Compruebe la emisora de FM**

Sintonice la radio en la frecuencia que tenga más ruido de fondo y menos voz o música. Sintonice esa misma frecuencia en la pantalla de InCharge.

#### **Compruebe el volumen de la radio**

Ajuste el volumen en la radio, no en el iPod.

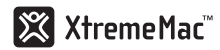

# **Información acerca de la garantía**

#### **¿Qué cubre la garantía?**

XtremeMac garantiza que sus productos no presentan defectos de material ni de fabricación, con las excepciones que se señalan más adelante.

#### **¿Cuál es la duración de la garantía?**

Esta garantía será efectiva durante 90 días a partir de la fecha de compra.

#### **¿Qué no cubre la garantía?**

Esta garantía no cubre los defectos, errores o fallos que sean resultado de: un mal uso o el incumplimiento de las instrucciones del producto, un uso abusivo o el uso con equipo inadecuado, inapropiado o defectuoso. Los daños accesorios y emergentes no quedan cubiertos por esta garantía. Si se abre la unidad o se retira alguna pieza del producto, la garantía queda automáticamente anulada.

#### **¿Qué hará XtremeMac para solucionar el problema?**

XtremeMac decidirá si repara el producto que presente defectos de fabricación o en los materiales o lo reemplaza por otro. Si el producto se ha dejado de fabricar o no quedan existencias, XtremeMac puede reemplazarlo por otro producto suyo de características similares o superiores.

#### **¿Cómo obtener el servicio de la garantía?**

Para reparar o sustituir un producto en garantía, debe ponerse en contacto con XtremeMac durante el plazo de garantía mediante correo electrónico (support@xtrememac.com) o, si está en Estados Unidos, llamando al (866) 392-9800. Si envía un correo electrónico a XtremeMac, debe incluir su nombre, dirección, correo electrónico, teléfono, la fecha de compra y una descripción detallada del problema. En caso de que el problema derive de un defecto en los materiales o en la fabricación,

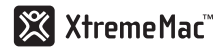

XtremeMac le hará llegar una autorización de devolución e instrucciones para el envío. Las devoluciones por correo postal correrán por cuenta del cliente y deben ir acompañadas del comprobante de compra y el paquete original. Debe asegurarse de que el envío se lleva a cabo de un modo adecuado ya que usted es el responsable del producto hasta que llegue a XtremeMac.

Las garantías limitadas y soluciones descritas no son aplicables al iPod utilizado con el producto.

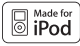

"Diseñado para iPod" significa que un accesorio electrónico se ha diseñado para conectarse específicamente al iPod y el desarrollador ha certificado que cumple las pautas de funcionamiento de Apple. Apple no es responsable del funcionamiento del dispositivo ni de que cumpla las normas de seguridad y de regulación.

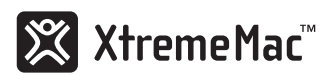

www.XtremeMac.com

Free Manuals Download Website [http://myh66.com](http://myh66.com/) [http://usermanuals.us](http://usermanuals.us/) [http://www.somanuals.com](http://www.somanuals.com/) [http://www.4manuals.cc](http://www.4manuals.cc/) [http://www.manual-lib.com](http://www.manual-lib.com/) [http://www.404manual.com](http://www.404manual.com/) [http://www.luxmanual.com](http://www.luxmanual.com/) [http://aubethermostatmanual.com](http://aubethermostatmanual.com/) Golf course search by state [http://golfingnear.com](http://www.golfingnear.com/)

Email search by domain

[http://emailbydomain.com](http://emailbydomain.com/) Auto manuals search

[http://auto.somanuals.com](http://auto.somanuals.com/) TV manuals search

[http://tv.somanuals.com](http://tv.somanuals.com/)